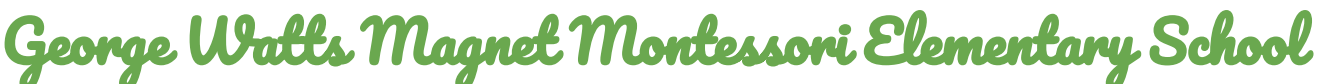

**Case 21 Mastery Connect Reading & Math Beginning of Year Assessment**

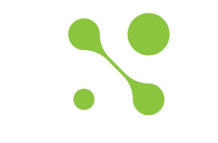

Mastery**Connect** 

Students can take the assessments by:

- 1. Going through NC EdCloud > Clever > MasteryConnect > Assessments
	- a. If you use this option, you will only need the Test ID
	- b. Students homepage will show all tests that have been loaded (or "pushed")
	- c. Students will click the test they are taking that day.

**\*OR\***

2. Opening the Chrome Browser. Type in [https://student.masteryconnect.com](https://student.masteryconnect.com/) - **if you use this option, you will need Test ID and Powerschool Number**

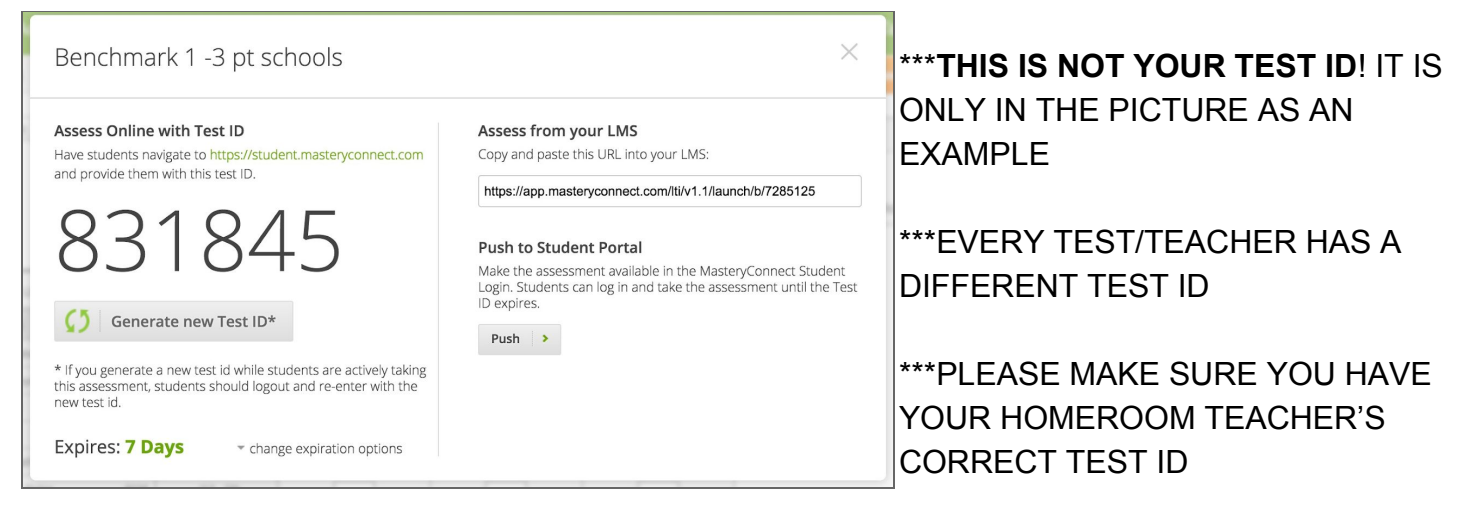

WHAT TO EXPECT DURING TESTING:

- With the correct Test ID, your test will automatically pop-up
- Answers auto-save every 3 minutes that your test is open
- When you need to take a break, click "Pause"
- DO NOT click "Finished" until you are actually finished
- For tech help or problems logging on, contact the homeroom teacher first. If no response, contact the school office at (919) 560-3947

TESTING SCHEDULE: (tests will **not** be available outside these dates) September 8th & 9th - 3rd, 4th, 5th math September 10th & 11th - 3rd and 5th reading September 16th & 17th - 4th reading

## George Watts Magnet Montessori Elementary School

**"Case 21 Mastery Connect" Evaluaciones de Lectura y Matemáticas para el Principio del Año Escolar**

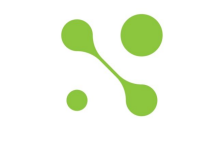

## Mastery**Connect**

Los alumnos puedan acceder los evaluaciones por:

Utilizar su cuenta NC EdCloud > Clever > MasteryConnect > Assessments

- a. Solo falta su número de "TEST ID" (identificación numérico para el evaluación)
- b. La página principal mostrará todos los evaluaciones que están listos (o sea "pushed")
- c. Students will click the test they are taking that day.

## **\*O\***

Abrir el Navegador Chrome. Poner la pagina web [https://student.masteryconnect.com](https://student.masteryconnect.com/)

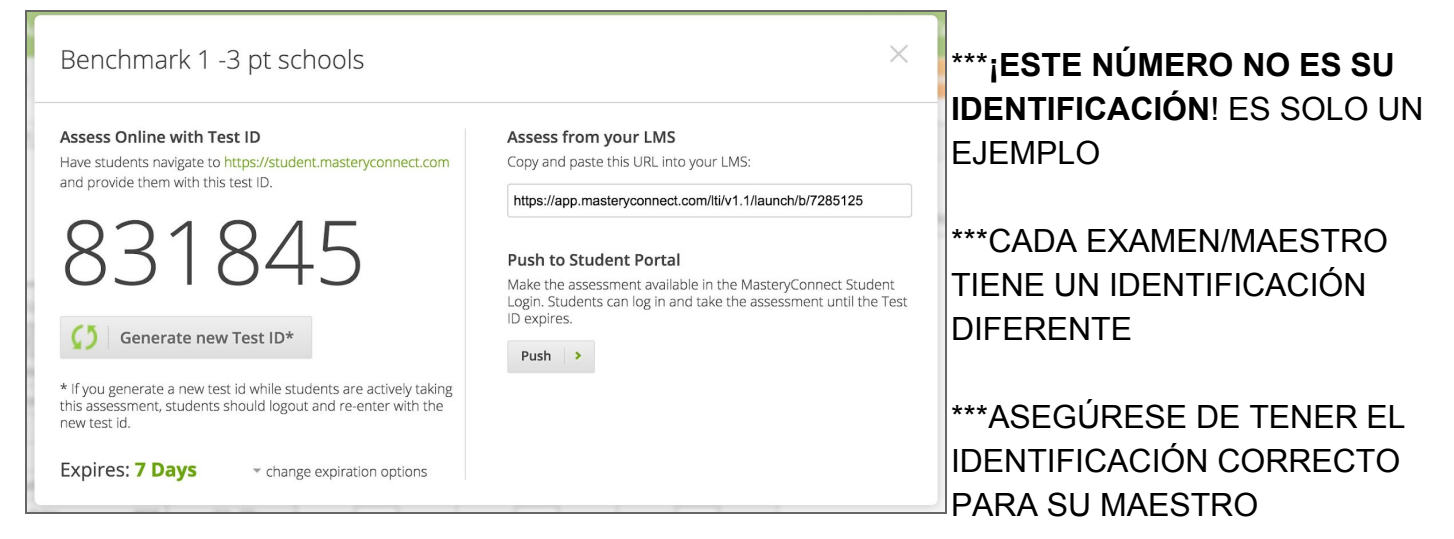

LO QUE PUEDES ESPERAR PARA EL EVALUACIÓN:

- Con el ID correcto, el examen estará automáticamente allí
- Las respuestas se guardan cada 3 minutos mientras el evaluación está abierto
- Cuándo quieres un descanso, haga un click "Pause"
- NO LO HAGA un click "Finished" hasta que realmente terminado
- Para recibir apoyo técnico, primero contacte con el maestro. Si el no responde, contacte con la oficina de la escuela al (919) 560-3947

HORARIO: (los evaluaciones **no estará** disponible fuera de esas fechas) September 8th & 9th - 3rd, 4th, 5th matematicas September 10th & 11th - 3rd and 5th lectura September 16th & 17th - 4th lectura